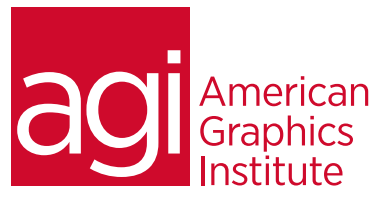

# Adobe Photoshop Training Course – Intermediate

*In this intermediate Photoshop class, build on the information covered in the introductory course to produce complex selections and paths. Discover creative uses for Photoshop filters, and learn how to take advantage of adjustment layers. Adobe Photoshop automation features are covered, as well as speeding up production tasks with automation and buttons.*

## What you'll learn in this training course

- Advanced Image Editing and Layer Techniques
- Adjustment Layers
- Smart Objects
- Non-destructive Image Editing

#### Audience for this training course

- Applying Filters
- Optimizing Images for Web and Video
- Creating 3D images

This course is designed for media professionals who have already completed the introductory Photoshop course, or who have previous experience working with Photoshop. This class requires knowledge of all topics covered in the Photoshop Introduction class.

#### Training course duration

This class is a two-days in length. It runs from 9:30 am- 4:30 pm. Lunch is approximately from noon - 1:00 pm.

#### Training course curriculum

This training course uses lesson files and content from the Photoshop Digital Classroom, which was written and created by our instructors. These training courses are delivered by the same instructors that write this best-selling series.

#### Enrolling in this Adobe Photoshop intermediate training course

You can register for this training class online at agitraining.com, or by calling 781-376-6044 or 800-851-9237.

#### Locations for this Adobe Photoshop intermediate training course

You can attend classes at your training centers located in Boston, New York City, Philadelphia, on site at your office, or on-line. You can select the course location at the time of your registration.

#### Private and customized training course options

This training course can be offered as a private class for groups or individuals, and the content can be customized to meet your specific needs. You can call to speak with a training representative at 781-376-6044 or 800-851-9237 to discuss customizing this training course.

#### Goals and objectives for this training course

American Graphics Institute is focused on providing high-quality training courses for your professional development. We provide regularly scheduled small group courses along with private or customized training.

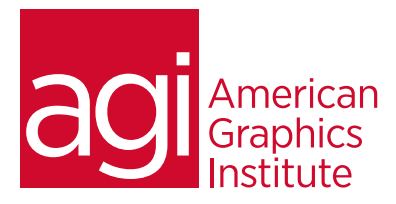

# Photoshop Intermediate class topics:

#### Module 1: Review of important Photoshop concepts and workspace Tips and tricks for navigating the workspace Helpful navigation shortcuts

#### Module 2: Taking Layers to the next level

Helpful layer keyboard shortcuts Using masks in a layer Preserving transparencies Creating advanced composition Using and editing layer masks Cloning layers Aligning and distributing layers Applying effects to layers

## Module 3: Using Content-Aware Tools in Photoshop

Adding image area Viewing the on-screen ruler Converting the Background into a layer Scaling the background Content-Aware Fill Content-Aware Move Content–Aware retouching

## Module 4: Removing Backgrounds to

## Create Layered Compositions

Opening existing image files Understanding document settings Viewing an image's size and resolution Combining the images Using Duplicate to move a layer Dragging and dropping to copy one image to another Transforming and editing combined images Changing the size of a layer Removing a background Creating a vector mask Starting your pen path Using the Quick Selection tool Refining a selection Using layer styles Grouping the layers

## Module 5: Using Layer Styles and

Adjustment Layers

Making color changes using adjustment layers Painting on the adjustment layer mask Adjusting the Hue/Saturation layer Adding a pattern fill layer Defining the pattern Applying the pattern Using the Black & White adjustment layer Adding a tint Applying a gradient to the adjustment layer Layer styles Creating the text layer Applying the Outer Glow layer style Applying the Bevel and Emboss layer style Changing the shading Changing the fill opacity Saving the style Accessing the style

### Module 6: Working with the Pen Tool

Working with the Pen tool Reading the Pen tool cursor Uses of the Pen tool in Photoshop Adding and deleting anchor points Working with curved paths Changing anchor points Selecting your path Creating straight lines Creating the curved path Drawing hinged curves Creating a selection with the Pen tool Starting your path Saving the path Turning the path into a selection Turning the path into a vector mask Using the path to adjust color

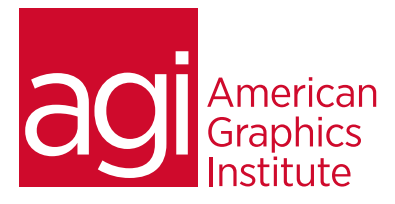

# Photoshop Intermediate class topics:

Module 7: Using Smart Objects in

## Photoshop

Creating a composition using Smart Objects Opening an image as a Smart Object Converting a layer to a Smart Object Placing a Smart Object Editing a Smart Object Editing the contents of a Smart Object Modifying multiple Smart Object layers Replacing the contents of a Smart Object layer Working with Smart Filters Modifying a Smart Filter Creating multiple Smart Objects Working with Illustrator files

## Module 8: Creating Images for Web, Video,

### and Interactive Use

Changing your units of measurement Creating slices Selecting and combining slice Applying attributes to your slices Using Save for Web Saving files for video Creating animations Working in Frame mode Saving an animated GIF Creating animation for HD video Working in Timeline mode